# **1 Taulukot**

Yksinkertainen taulukko:

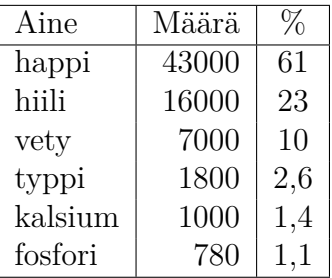

Komentojen \multicolumn ja \cline käyttö:

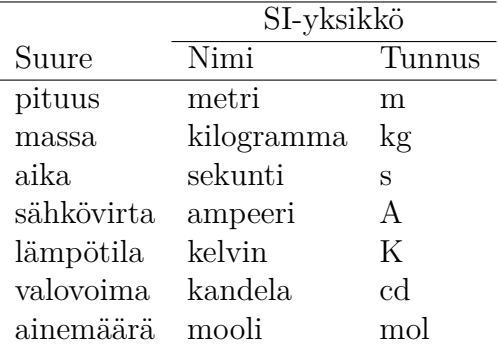

Desimaalilukujen tasaaminen makropaketilla dcolumn:

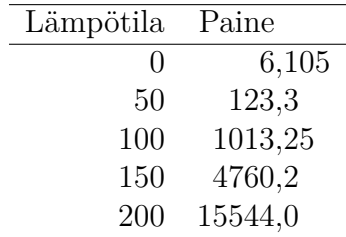

Taulukko $1$ on kelluva eli sen paikka dokumentissa ei ole kiinteä, vaan  $\operatorname{LATEX}$ sijoittaa sen ensimmäiseen sopivaan kohtaan.

Taulukko 1: Otsikko taulukon yläpuolella.

<span id="page-0-0"></span>

|        | Sarake A Sarake B |         |
|--------|-------------------|---------|
| Rivi 1 | solu A1           | solu B1 |
| Rivi 2 | solu A2           | solu B2 |

### <span id="page-1-0"></span>**2 Lisää esimerkkejä**

Ympäristöllä tabular\* voi tehdä määrätyn levyisiä taulukoita. Haluttu leveys annetaan ympäristön ensimmäisenä argumenttina; toinen argumentti sisältää sarakkeiden muotoilumääreet. Sarakkeiden muotoilumääreisiin on tällöin lisättävä lauseke @{\extracolsep\fill}. Tämä lisää kaikkien seuraavien sarakkeiden väliin niin paljon tyhjää, että taulukko täyttää annetun leveyden. Huomaa myös muotoilumääre @{}, jolla voi poistaa tyhjän tilan taulukon reunoilta.

```
Vasen reuna Oikea reuna
```
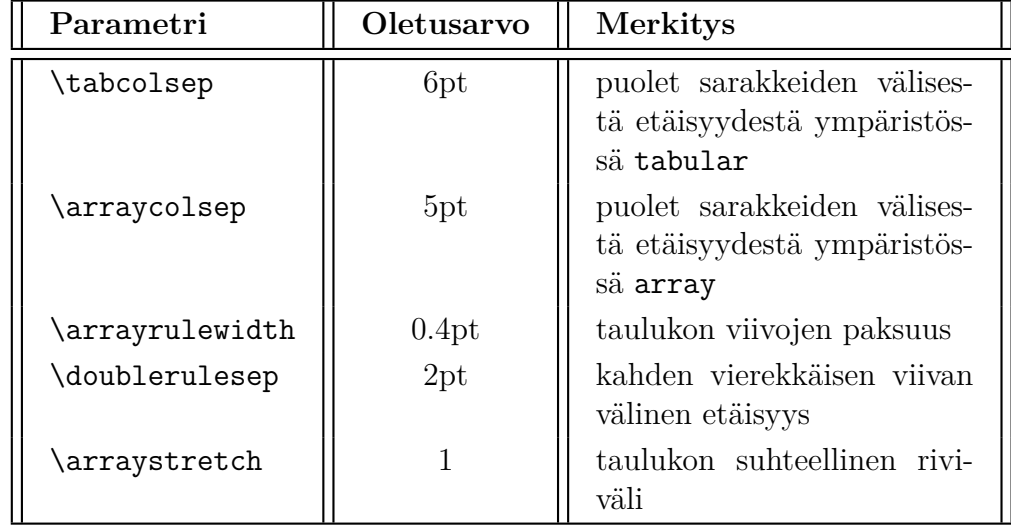

Taulukon ulkoasua voi säädellä seuraavilla parametreilla:

Äskeinen taulukko ei ole hyvä esimerkki siitä, miten taulukkoja tulisi muotoilla. Taulukoiden ulkoasun saa siistimmäksi makropaketilla booktabs.

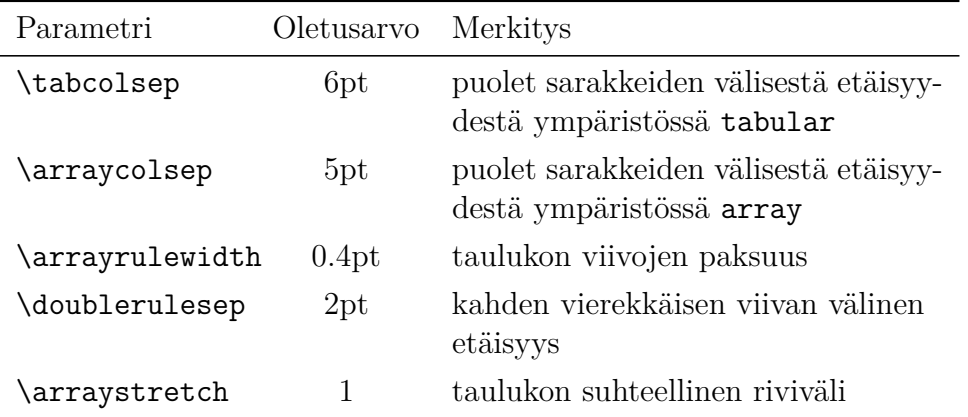

Seuraava kuvio on tehty sijoittamalla taulukoita taulukon sisään. Taulukon riviväliä on suurennettu muuttamalla komennon \arraystretch määrittelyä (oletusarvo 1). Huomaa komennon \vline käyttö.

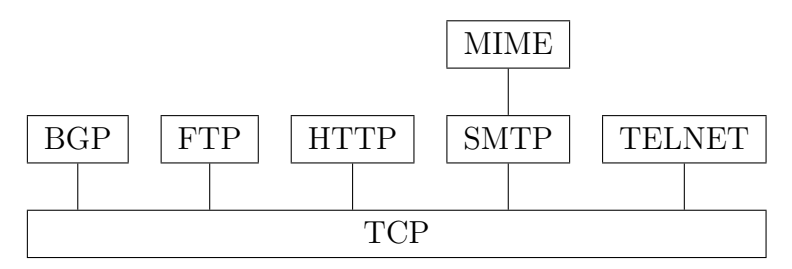

### **3 Taulukoiden tuominen muista ohjelmista**

Jos muilla ohjelmilla tehty taulukko saadaan tallennettua csv-tiedostoon (comma-separated values), niin sen voi muotoilla LATEX-taulukoksi makro-paketilla csvsimple<sup>[1](#page-2-0)</sup>.

Microsoft Exceliin on saatavilla makro Excel[2](#page-2-1)LaTeX<sup>2</sup>, jolla voi tallentaa Excel-taulukon tai sen osan suoraan LATEXin tabular-ympäristönä joko leikepöydälle tai erilliseen tiedostoon.

Lisäksi on aina mahdollista kopioida taulukon tiedot leikepöydän kautta. Siis valitaan haluttu taulukon osa hiirellä, kopioidaan se näppäinkomennolla  $\mathrm{Ctrl}+\mathrm{C}$  ja sijoitetaan LAT<sub>E</sub>X-editoriin komennolla  $\mathrm{Ctrl}+\mathrm{V}$ . Tämä siirtää vain taulukon sisällön tekstinä, joten LATEXin taulukkorakenne on täydennettävä tähän käsin.

Sivulla [tablesgenerator.com](https://www.tablesgenerator.com/latex_tables) olevalla editorilla taulukoita voi muokata visuaalisessa muodossa, josta sitten generoidaan LATEX-taulukko.

Jos taulukko halutaan esittää täsmälleen alkuperäisessä muodossaan ilman mitään muutoksia, niin taulukko on tallennettava pdf-tiedostoon, joka sitten luetaan LAT<sub>E</sub>X-dokumenttiin kuvana makropaketin graphicx komennol- $\rm{la~\rm{V}$ includegraphics $^3$  $^3$ .

## **4 Taulukoiden tekemiseen sopivia makropaketteja**

Yksityiskohtaisempaa tietoa tässä lueteltujen makropakettien käytöstä ja ominaisuuksista löytyy kunkin makropaketin käyttöohjeista.

<span id="page-2-2"></span><span id="page-2-1"></span><sup>2</sup><https://www.ctan.org/pkg/excel2latex>

<span id="page-2-0"></span><sup>1</sup><https://www.ctan.org/pkg/csvsimple>

<sup>3</sup>Katso<https://coursepages2.tuni.fi/mtta1-latex/perusteet/kuvat/> ja kyseiseen sivuun liittyvät esimerkkitiedostot.

- **[array](https://www.ctan.org/pkg/array)** Antaa taulukkoympäristöjen tabular, tabular\* ja array käyttöön uusia sarakkeiden muotoilumääreitä entisten l, c, r, p{*leveys*} ja @{*tekstiä*} lisäksi. Uusia muotoilumääreitä voi myös määritellä itse. Lisäksi makropaketti array sisältää taulukon vaakasuorien ja pystysuorien viivojen käyttöön liittyviä parannuksia.
- **[booktabs](https://www.ctan.org/pkg/booktabs)** Muotoilee ympäristöillä tabular, tabular\* ja array tehtyjen taulukoiden ulkoasun yhtenäiseksi (ks. sivulla [2](#page-1-0) oleva taulukko). Muotoiluun käytetään makropaketin booktabs omia komentoja.
- **[caption](https://www.ctan.org/pkg/caption)** Muotoilee komennolla \caption tehdyn otsikon ulkoasun halutunlaiseksi.
- **[colortab](https://www.ctan.org/pkg/colortab)** Mahdollistaa taulukon solujen taustavärin muuttamisen. Toimii myös plain T<sub>E</sub>Xiä käytettäessä.
- **[colortbl](https://www.ctan.org/pkg/colortbl)** Mahdollistaa taulukon taustavärin muuttamisen sarakkeittain, riveittäin tai solu kerrallaan. Myös viivojen värejä voi muuttaa. Makropaketti colortbl ottaa automaattisesti käyttöön makropaketit array ja color.
- **[csvsimple](https://www.ctan.org/pkg/csvsimple)** Muotoilee csv-tiedoston LATEX-taulukoksi.
- **[dcolumn](https://www.ctan.org/pkg/dcolumn)** Määrittelee sarakkeen muotoilumääreen D, jolla desimaalilukuja voi tasata pystysuoraan linjaan desimaalipilkun tai -pisteen suhteen. Makropaketti dcolumn ottaa automaattisesti käyttöön makropaketin array.
- **[longtable](https://www.ctan.org/pkg/longtable)** Määrittelee ympäristön longtable, jolla voi tehdä pitkiä, yli sivun mittaisia taulukoita. Ympäristöillä tabular, tabular\* ja array tehtyjä taulukoita ei voi katkaista kesken sivunvaihdon, mutta ympäristöllä longtable tehdyillä taulukoilla tämä on mahdollista.
- **[multirow](https://www.ctan.org/pkg/multirow)** Määrittelee komennon \multirow, jolla taulukon soluja voi yhdistellä riveittäin eli pystysuunnassa.
- [siunitx](https://www.ctan.org/pkg/siunitx) Helpottaa lukujen ja SI-yksiköiden<sup>[4](#page-3-0)</sup> esittämistä yhdenmukaisesti ja täsmällisesti.
- **[supertabular](https://www.ctan.org/pkg/supertabular)** Määrittelee muun muassa ympäristön supertabular, jolla voi tehdä pitkiä, yli sivun mittaisia taulukoita.

<span id="page-3-0"></span><sup>4</sup>[https://fi.wikipedia.org/wiki/Kansainvälinen\\_yksikköjärjestelmä](https://fi.wikipedia.org/wiki/Kansainvälinen_yksikköjärjestelmä)

- **[tabularx](https://www.ctan.org/pkg/tabularx)** Määrittelee ympäristön tabularx, joka toimii kuten tabular\* sillä erotuksella, että ympäristössä tabularx taulukon haluttu leveys saadaan aikaan venyttämällä muotoilumääreellä X merkittyjä sarakkeita eikä sarakkeiden välistä etäisyyttä kuten ympäristössä tabular\*. Makropaketti tabularx ottaa automaattisesti käyttöön makropaketin array.
- **[tabulary](https://www.ctan.org/pkg/tabulary)** Laajentaa makropaketin tabularx ominaisuuksia määrittelemällä seuraavat sarakkeiden muotoilumääreet:
	- L sarakkeen sisältö tasataan sarakkeen vasempaan reunaan komennolla \raggedright,
	- C sarakkeen sisältö keskitetään komennolla \centering,
	- R sarakkeen sisältö tasataan oikeaan reunaan komennolla \raggedleft,
	- J sarakkeen sisällön molemmat reunat tasataan kuten makropaketin tabularx muotoilumääreellä X.

Makropaketti tabulary ottaa automaattisesti käyttöön makropaketin array.

#### **5 Tabbing**

Ympäristöllä tabbing tasataan tekstiä sarakkeisiin. Sarkainkohdat asetetaan komennolla \=, sarakkeesta toiseen siirrytään komennolla \> ja rivinvaihdot tehdään komennolla \\.

Sarake 1 Sarake 2 Sarake 3 11 22 33 1111 2222 3333

Sarakkeet voi määritellä uudelleen ympäristön tabbing sisällä, jolloin uusi määrittely korvaa edellisen.

Sarake 1 Sarake 2 Sarake 3 11 22 33 A B C D

aa bb cc dd

Komento \pushtabs tallentaa voimassaolevat sarakemäärittelyt väliaikaisesti. Komento \poptabs ottaa tallennetut sarakemäärittelyt uudelleen käyttöön.

1111 2222 3333 A B C D E a b c d e 5555 6666 7777

Ympäristön tabbing sarkainkohdat ovat kiinteitä. Jos jonkin sarakkeen sisältö on leveämpi kuin määriteltyjen sarkainkohtien väli, niin sarakkeen sisältö menee osin seuraavan sarakkeen päälle.

A B C a bbbc

Tämän voi estää siten, että määritellään sarkainkohdat sarakkeiden leveimmän sisällön mukaan. Sarakkeiden määrittelyriville kirjoitetaan kunkin sarakkeen levein sisältö ja rivi päätetään poikkeuksellisesti komennolla \kill. Näin luodaan mallirivi, joka ei tulostu.

A B C a bbb c

Ympäristö tabbing aloittaa rivit aina palstan vasemmasta reunasta. Rivit saa sisennettyä käyttämällä ensimmäisessä sarakkeessa komentoa \hspace\*.

A B C a b c

Ympäristö center ei toimi suoraan ympäristön tabbing kanssa, mutta tämän rajoituksen voi kiertää siten, että sijoitetaan ympäristö tabbing ympäristön minipage sisään.

$$
\begin{array}{c}\nA & B & C \\
a & b & c\n\end{array}
$$

Komento \+ siirtää kaikkien seuraavien rivien aloituskohtaa yhden sarakkeen oikealle. Vastaavasti komento \- siirtää kaikkien seuraavien rivien aloituskohtaa yhden sarakkeen vasemmalle. Useampien sarakkeiden yli siirtyminen saadaan aikaan toistamalla näitä komentoja. Komennon \+ vaikutuksen voi kumota yksittäisellä rivillä komennolla \<, joka siirtää rivin aloituskohtaa yhden sarakkeen vasemmalle.

A B C D c d a b c d e f

Komento \' tasaa rivin viimeisen sarakkeen palstan oikeaan reunaan. Tätä komentoa on selkeintä käyttää viimeisessä sarakkeessa, vaikka se tuntuu toimivan muuallakin.

A B C oikeassa a b c reunassa

Komennon \' vasemmalla puolella oleva teksti tasataan sarkainkohdan vasemmalle puolelle mitan \tabbbingsep etäisyydelle sarkainkohdasta. Oletusarvoisesti \tabbingsep on yhtäsuuri kuin \labelsep. Huomaa, että komennon \' vasemmalla puolella olevalle tekstille ei varata automaattisesti tilaa, jolloin se voi mennä edellisen sarakkeen päälle tai palstan vasempaan marginaaliin.

Ensimmäinen 1

Toinen 22

Kolmas 333

Tämän voi estää siten, että varataan komennon \' vasemmalla puolella olevaan sarakkeeseen ylimääräistä tilaa.

Ensimmäinen 1 Toinen 22 Kolmas 333

Komennolla \' voi esimerkiksi tasata lukuja sarakkeen oikeaan reunaan.

Ensimmäinen 1 Toinen 22 Kolmas 333

Komennot  $\zeta =$ ,  $\zeta$  ja  $\zeta$  toimivat ympäristön tabbing ulkopuolella tarkekomentoina. Jos vastaavia tarkkeita tarvitaan ympäristön tabbing sisällä niin on käytettävä komentoja \a=, \a' ja \a'. Makropakettia inputenc käytettäessä akuutti (é) ja gravis (è) saadaan suoraan näppäimistöltä ilman komentoja.

*ranska suomi*

école koulu élève oppilas

Ympäristöllä tabbing luotu taulukko voi katketa sivunvaihdon kohdalta, koska tabbing saa aikaan tekstikappaleen toisin kuin ympäristö tabular, joka tekee katkeamattoman minipage-ympäristön. Näin tietysti sillä edellytyksellä, että ympäristöä tabbing ei ole sijoitettu ympäristön minipage tai komennon \parbox sisään. Toisaalta ympäristöllä minipage voi estää sivunvaihdot ympäristössä tabbing. Sivunvaihdon tietyn rivin jälkeen voi estää tavalliseen tapaan lisäämällä tähden rivinvaihtokomennon perään: \\\*. Komennot \clearpage, \newpage ja \pagebreak eivät toimi ympäristössä tabbing, mutta pakotettu sivunvaihto saadaan, kun haluttuun kohtaan lisätään reilusti ylimääräistä tyhjää tilaa, esimerkiksi \\[100cm].

Ympäristöjä tabbing ei voi sisentää. Monimutkaisempiin taulukkorakenteisiin täytyy siis käyttää ympäristöä tabular.